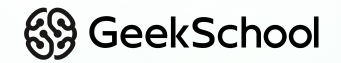

### **Программирование на Python**

Урок 8 Создаем gameplay

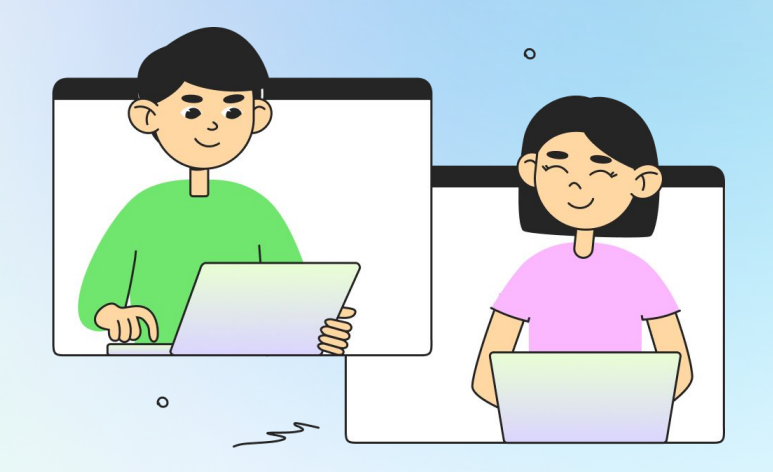

# **Немного повторим прошлый урок**

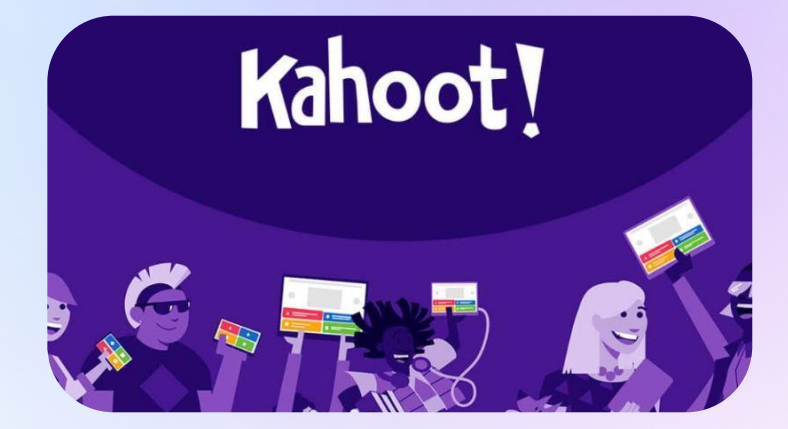

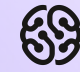

#### **Что будет на уроке сегодня?**

- Добавим события проигрыша
- Снабдим мячик жизнями и выведем их на экран
- Реализуем логику потери жизней
- Добавим звуки и музыку
- **Добавим задний фон и анимируем его**

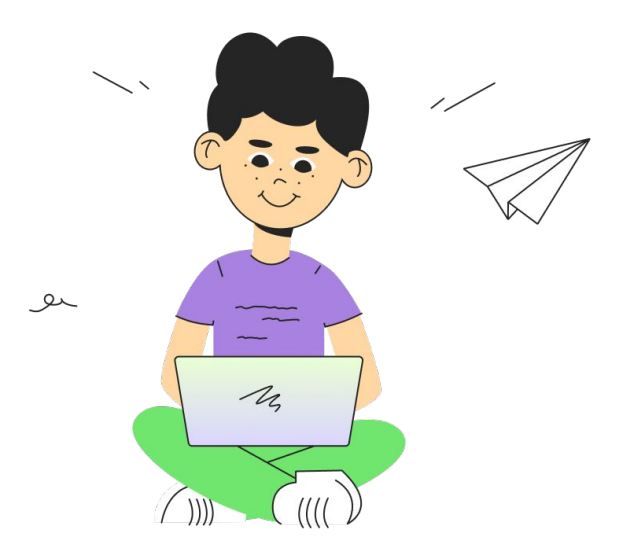

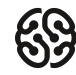

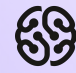

# **Событие проигрыша**

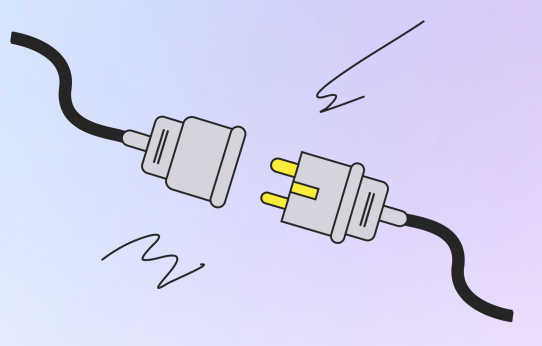

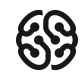

#### **Убираем нижний отскок**

Для начала давайте найдем это событие. Важно не перепутать! Когда точка bottom рамки спрайта становится больше чем максимальное значение Y (height):

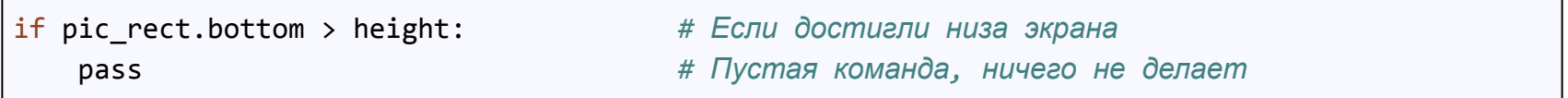

**pass** — это команда заглушка позволяющая запускать код с незавершенными блоками, но при этом данная команда ничего не делает.

#### **Событие конца игры**

Чтобы выглядело всё более реалистично, сделаем так, чтобы игровой цикл заканчивался тогда, когда весь наш смайлик спрячется за нижней частью экрана. А это значит, что координата его верхней точки рамки должна стать больше высоты экрана.

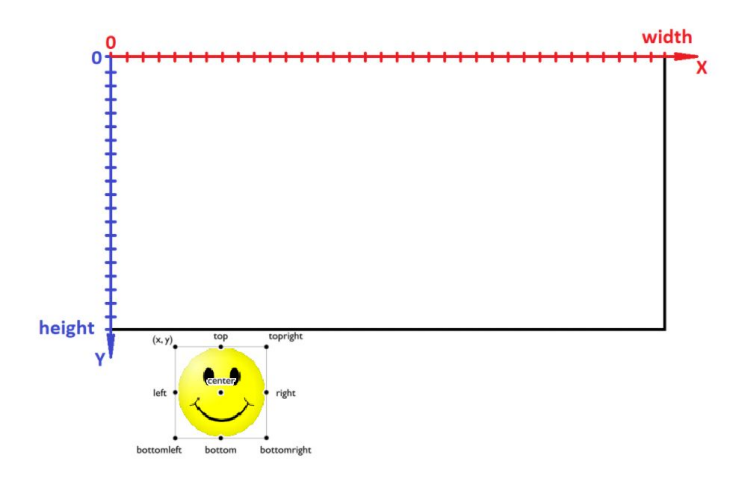

#### Переделаем наш код:

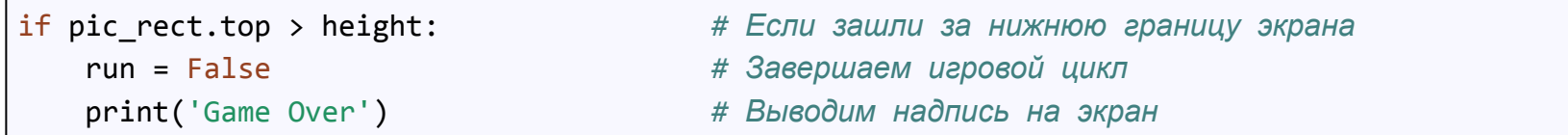

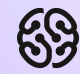

# **Добавляем жизни игроку**

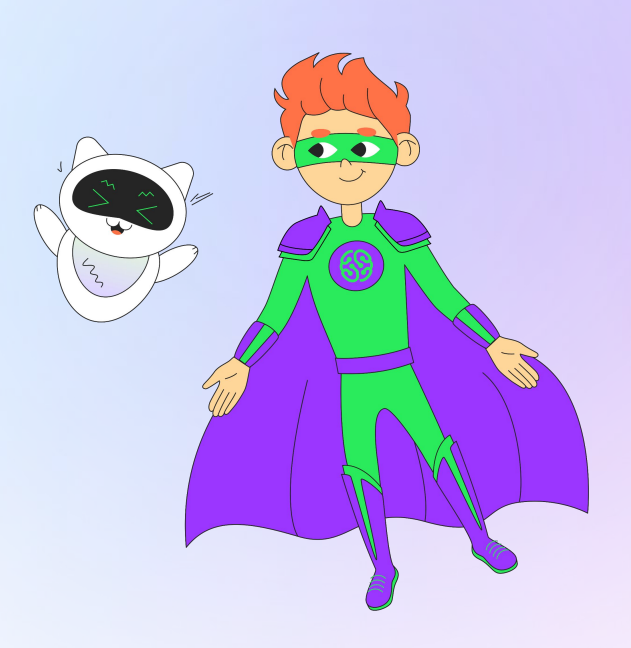

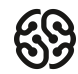

#### **Добавляем новый параметр**

Так как жизни игрока — это его характеристика, такая же как и скорость, то вынесем это за пределы игрового цикла:

```
speedx = 10speedy = 10lives = 3 # Жизни игрока
racket = pygame.image.load('racket.png') # Загружаем спрайт игрока
racket_rect = racket.get_rect() # Получаем рамку спрайта игрока
```
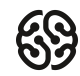

#### **Логика потери жизни**

Как только мы теряем смайлик из виду, нам необходимо уменьшить количество жизней. Переходим в игровой цикл и вместо остановки игрового цикла уменьшаем количество жизней:

```
if pic_rect.top > height: # Если зашли за нижнюю границу экрана
  liver = 1 # run = False # Завершаем игровой цикл
   # print('Game Over') # Выводим надпись на экран
```
**Обратите внимание,** что мы пока закомментировали строки, в которых отключали игровой цикл и выводили сообщение о конце игры. Так часто делают, когда хотят на время отключить работу какого-либо кода.

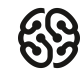

#### **Начало раунда заново**

Жизни мы уменьшили, а раунд не начали заново. Наш смайлик будет продолжать двигаться вниз, а жизни его будут продолжать уменьшаться с каждым тактом игрового цикла.

Чтобы этого избежать нам просто необходимо перенести наш смайлик снова в верхнюю позицию. То есть координата Y (или top) рамки должна быть приравнена к 0. А в координату X давайте для большего интереса запишем случайное значение.

```
if pic_rect.top > height: # Если зашли за нижнюю границу экрана
    lives -= 1 # Уменьшаем количество жизней на 1
    pic_rect.y = 0 # Поднимаем смайлик вверх
    pic_rect.x = random.randint(0, width) # Случайное положение по горизонтали
   # run = False 
    # print('Game Over')
```
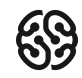

#### **Исправленный конец игры**

Ну и наконец, переделаем логику конца игры так, чтобы она кончалась только тогда, когда количество жизней будет равно 0. А в этом нам поможет проверка if:

```
if pic_rect.top > height: # Если зашли за нижнюю границу экрана
   lives -= 1 # Уменьшаем количество жизней на 1
   pic_rect.y = 0 # Поднимаем смайлик вверх
   pic_rect.x = random.randint(0, width) # Случайное положение по горизонтали
   if lives == 0: # Если жизней не осталось
      run = False # Завершаем игровой цикл
      print('Game Over') # Выводим надпись на экран
```
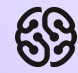

### **Перерыв**

10 мин

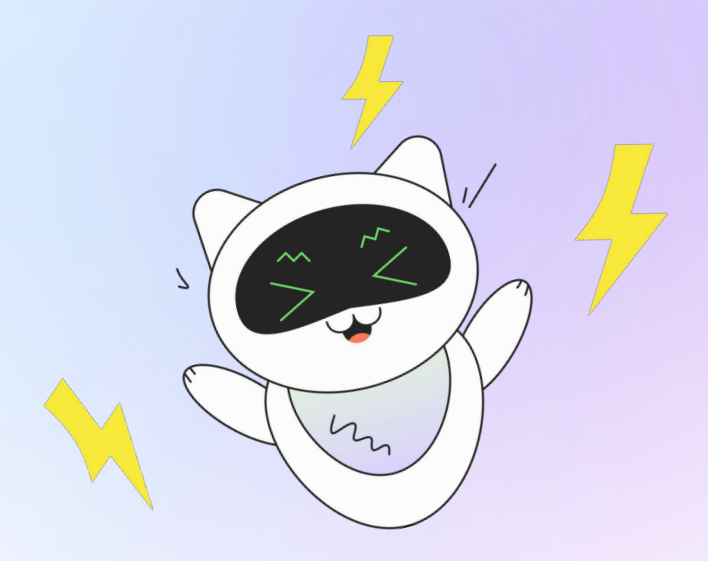

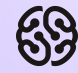

# **Графика**

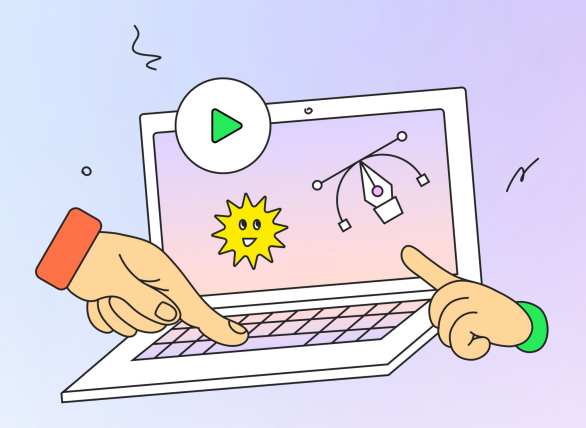

#### **Функция для вывода текста**

Для того, чтобы игра была информативнее, текущее положение дел игрока обычно выносят на интерфейс. Давайте вынесем на интерфейс количество жизней. Для этого воспользуемся готовой функцией. Прямо копируем её в наш код до игрового цикла:

```
def draw_text(screen,text,size,x,y,color): 
    font_name = pygame.font.match_font('arial') # Выбираем тип шрифта для текста
    font = pygame.font.Font(font_name, size) # Шрифт выбранного типа и размера
    text_image = font.render(text, True, color) # Превращаем текст в картинку
    text_rect = text_image.get_rect() # Задаем рамку картинки с текстом
    text_rect.center = (x,y) # Переносим текст в координаты
    screen.blit(text_image, text_rect) # Рисуем текст на экране
```
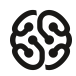

#### **Функция для вывода текста**

```
def draw_text(screen, text, size, x, y, color): 
    font_name = pygame.font.match_font('arial') # Выбираем тип шрифта для текста
    font = pygame.font.Font(font_name, size) # Шрифт выбранного типа и размера
    text_image = font.render(text, True, color) # Превращаем текст в картинку
    text_rect = text_image.get_rect() # Задаем рамку картинки с текстом
    text_rect.center = (x,y) # Переносим текст в координаты
    screen.blit(text_image, text_rect) # Рисуем текст на экране
```
- 
- 
- 
- 
- 
- 

Функция принимает сразу 6 параметров! В них:

- $s$ creen это наш экран, на котором всё и выводится
- text текст, который хотим вывести
- $size$  размер текста
- x, у координаты положения текста на экране
- $Color -$ цвет текста

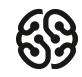

#### **Функция для вывода текста**

Так как кадр обновляется каждый такт игрового цикла, то текст мы должны выводить внутри игрового цикла сразу после того, как заполнили экран цветом. Вызовем эту функцию в нужном месте:

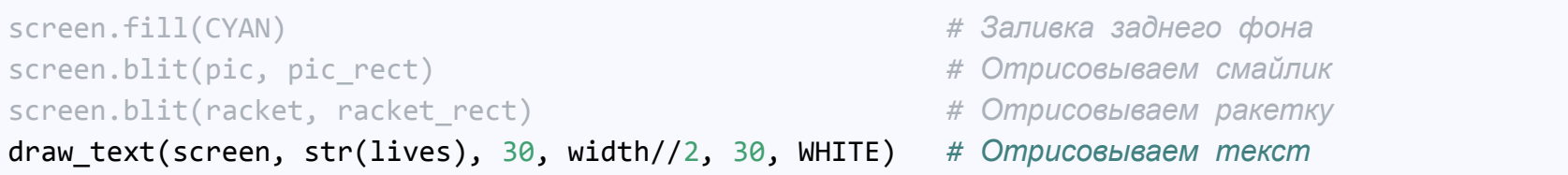

**Важно!** Для того, чтобы выводить цифры на экран, их нужно преобразовать к тексту с помощью конвертирующей функции str(). Можно соединить со строкой**: «Lives» + str(lives)**

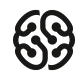

#### **Задний фон**

Загружать картинку мы уже с вами умеем. Но для движущегося заднего фона нужна особенная бесшовная картинка. Возьмем её из наших ресурсов, скопируем в папку с проектом и подключим в коде:

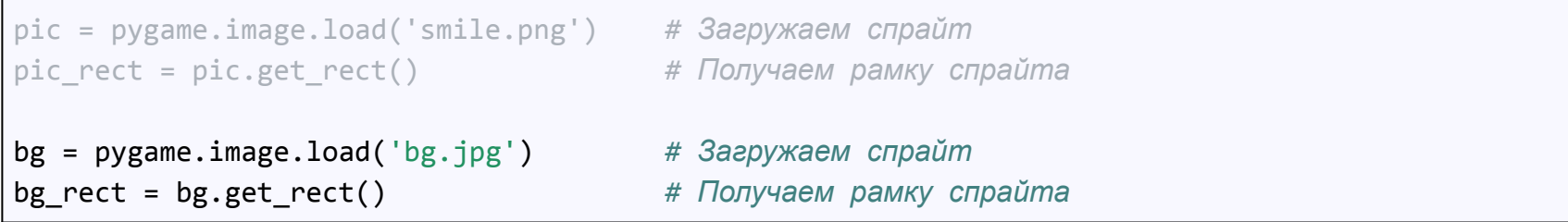

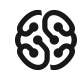

#### **Задний фон**

Для того, чтобы её отобразить, нам нужно вместо заливки добавить отрисовку этой картинки. Отрисовывается задний фон точно также как и другие объекты. Только важно разместить отрисовку этой картинки самой первой, потому что сверху на ней будут уже рисоваться наши объекты:

*# screen.fill(CYAN) # Заливка заднего фона (закоментировали, больше не нужна)* screen.blit(bg,bg\_rect) *# Отрисовываем картинку для заднего фона*

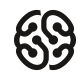

#### **Анимируем задний фон**

На самом деле размеры экрана и картинки подобраны так, что мы можем перемещать картинку в левую сторону ровно до середины. А когда достигнет середины, перенести вправо, чтобы снова начать перемещать в левую сторону. Но игроку будет казаться, что задний фон плывет бесконечно влево, потому что эти переходы заметны не будут.

Сначала добавим постоянное движение влево в игровом цикле:

```
pic rect.x += speedx
pic rect.y += speedy
bg_rect.x -= 2 # Фон плывет влево
```
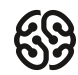

#### **Анимируем задний фон**

Затем, когда он сдвинется влево ровно на ширину экрана, мы перенесем его координату Х снова в левый нижний угол (то есть приравняем к 0):

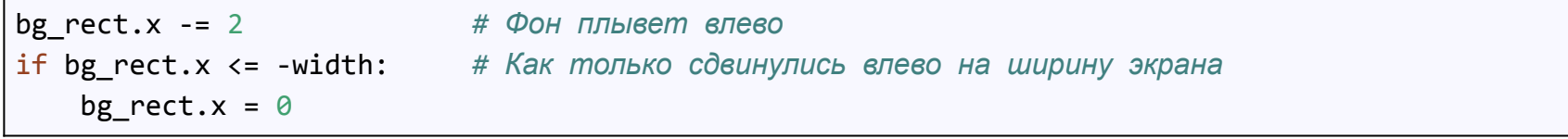

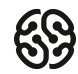

#### **Анимируем задний фон**

#### Как это происходит в действительности:

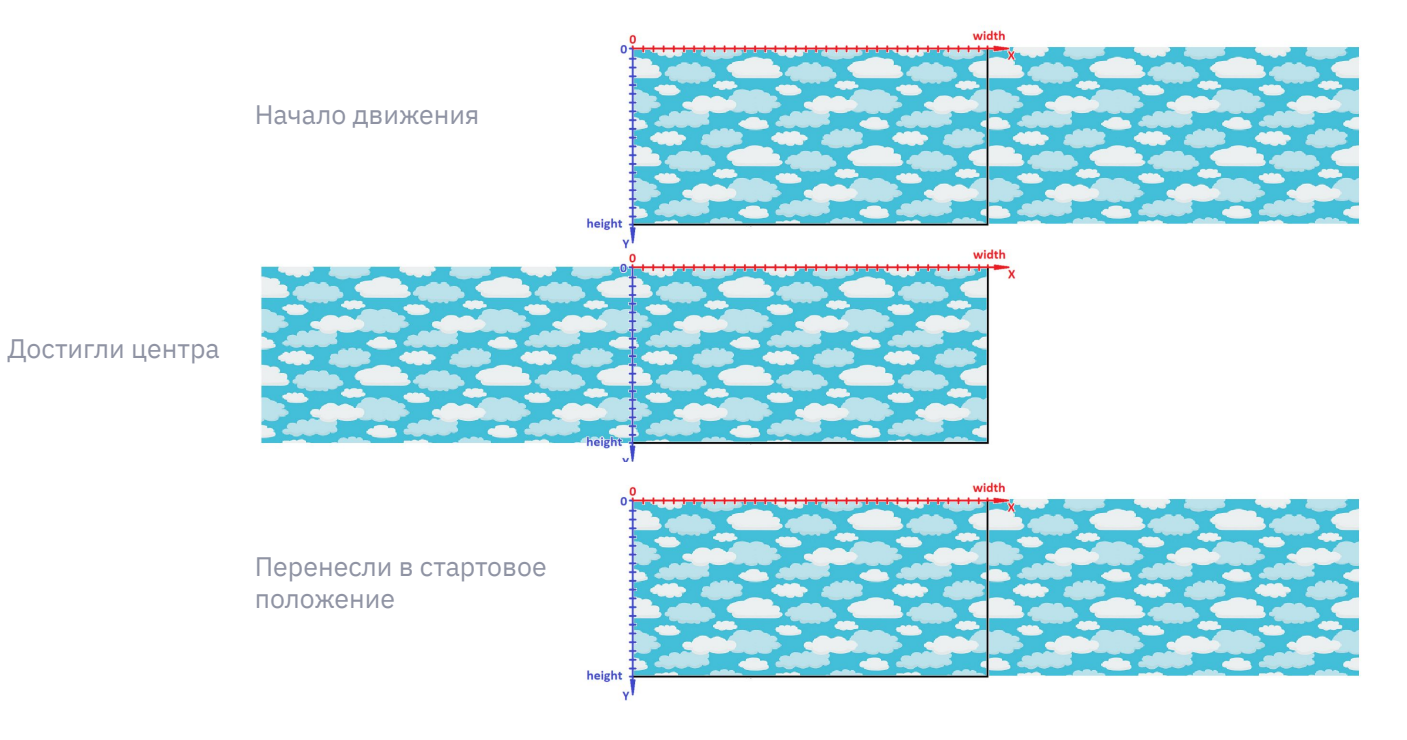

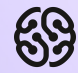

### **Звуки и музыка**

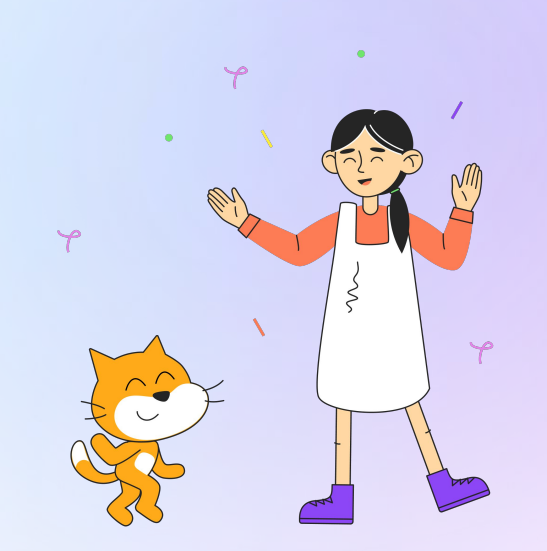

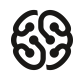

После, добавляем в код. Для этого нам нужно уже обратиться к другому разделу pygame. **pygame.mixer** Ниже представлен код, который сохранит звуки в разных переменных:

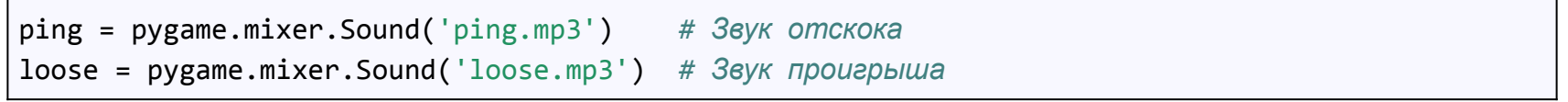

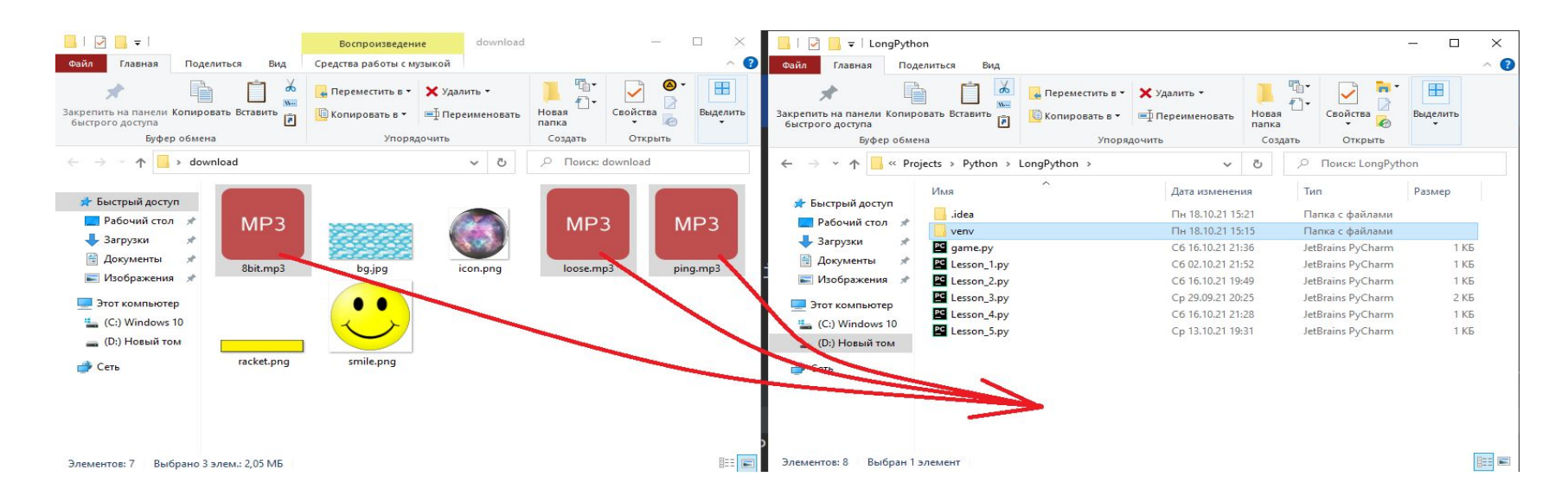

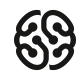

#### **Добавляем звук отскока**

Теперь, когда звуки хранятся в отдельных переменных, мы можем запросто их воспроизвести, вызвав команду **.play()** у любого звука. Главное это сделать в нужном месте! Давайте добавим соответствующую строчку кода в тех местах, где у нас шарик отскакивает от стенки:

```
if pic_rect.right > width or pic_rect.left < 0: # Если прав. или лев. граница
   speedx = -speedx pi_rect.top < 0 # Если верх. граница
    speedy = -speedy
    ping.play()
if pic_rect.colliderect(racket_rect): # Если ракетка
   speedy = -speedy ping.play()ng.play()
if pic
```
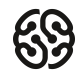

#### **Добавляем звук потери жизни**

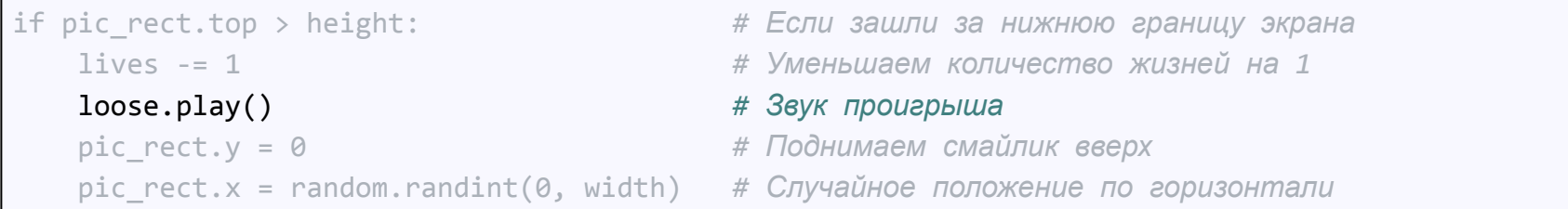

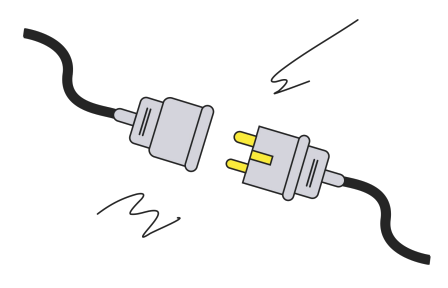

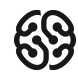

#### **Добавляем фоновую музыку**

С фоновой музыкой всё попроще. Мы её добавляем всего один раз, причем делаем это до игрового цикла. А потом просто устанавливаем параметр, благодаря которому она играет постоянно. Можно кстати также регулировать её громкость. До игрового цикла добавьте следующие команды:

pygame.mixer.music.load('8bit.mp3') *# Загружаем музыку* pygame.mixer.music.set\_volume(0.1) *# Громкость 10%* pygame.mixer.music.play(-1) *# Бесконечный повтор*

Можно теперь запустить и проверить результат! Наш шаблон игры в арканоид готов!

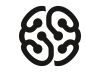

### **Полный код программы**

Сюда не влазит, поэтому посмотреть можно по **ссылке** :)

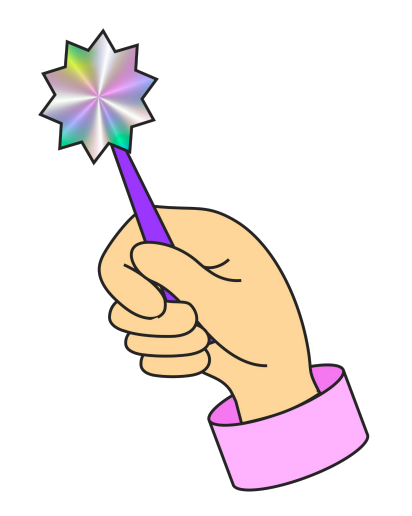

#### **Итоги**

- Познакомились с реализацией конца игры
- Научились контролировать жизни игрока
- Реализовали вывод жизней на интерфейс
- Добавили задний фон и анимировали его
- Добавили звуки и музыку в игру

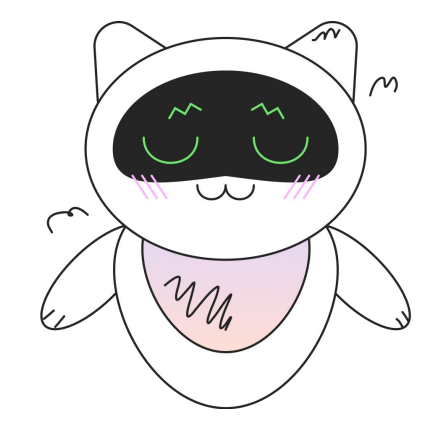

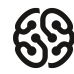

#### **На следующем занятии:**

- Начнем создавать новую игру
- Познакомимся с новым подходом в программировании — объектно-ориентированным
- Добавим класс игрока
- Реализуем движение игрока в любую сторону

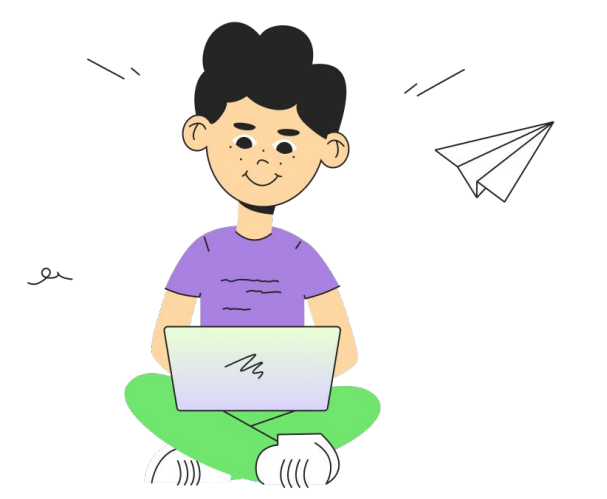

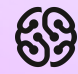

# **Немного повторим**

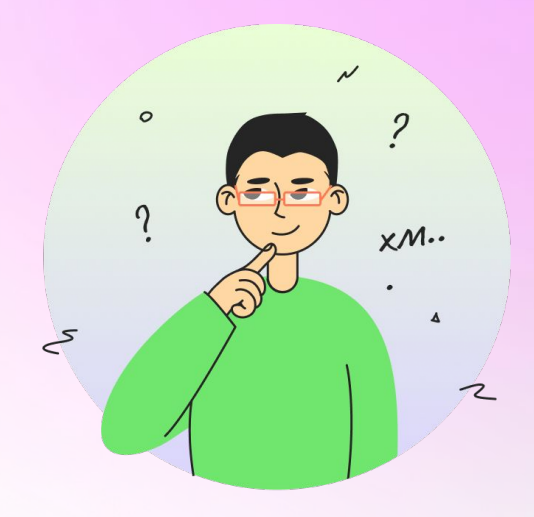

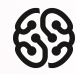

### **Что нужно, чтобы остановить игровой цикл?**

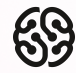

### **Для чего нужна команда pass?**

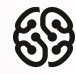

#### **В какую сторону будет двигаться спрайт, если выполним следующую команду:**

bg $rect.x$  -= 2

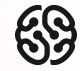

#### **В чем отличие во включении музыки и звуков в pygame?**

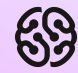

### **Ваши вопросы**

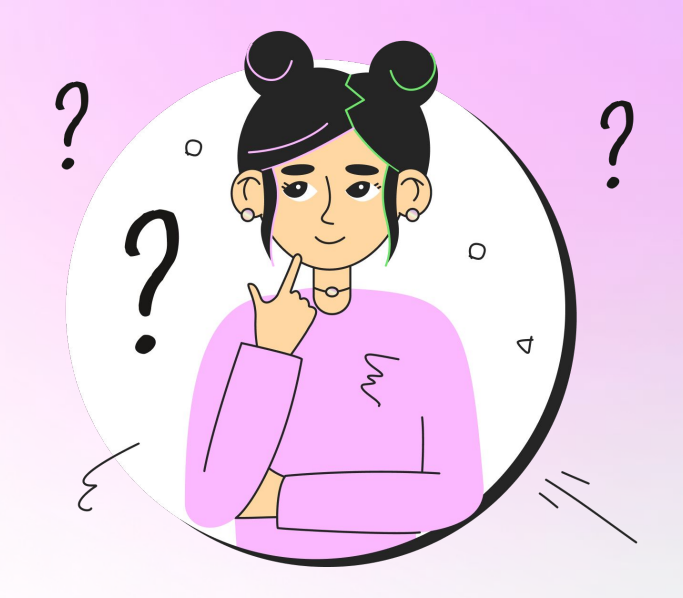

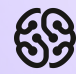

### **Спасибо за внимание**

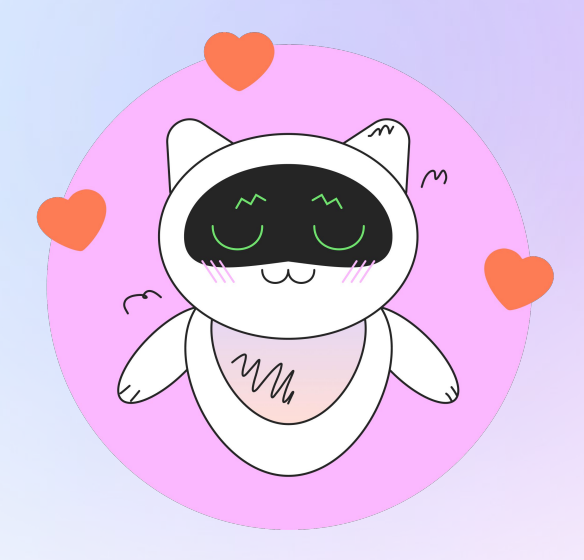

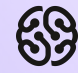

### **Домашнее задание**

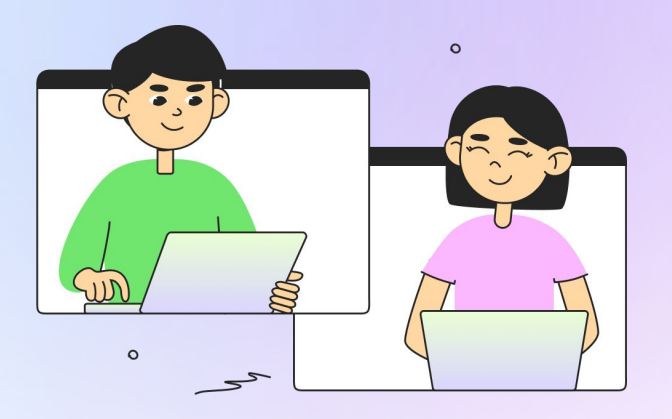

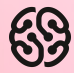

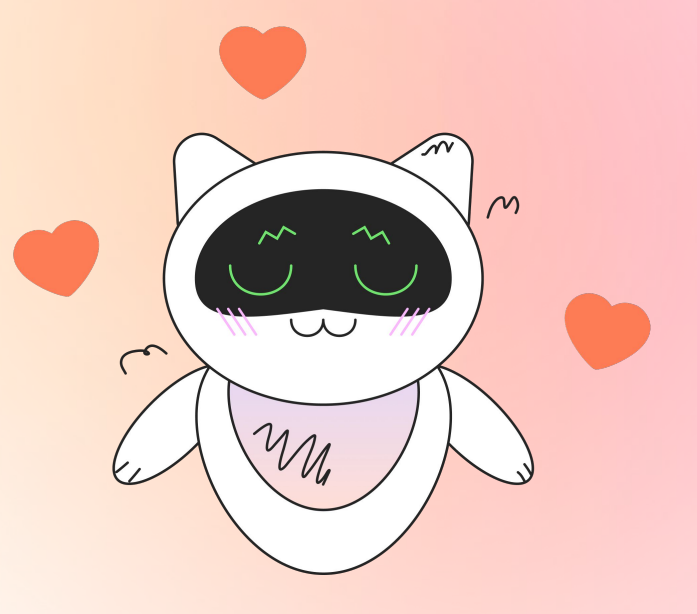

Заполни, пожалуйста, **форму обратной связи** по уроку

#### **Напоминание для преподавателя**

- **Проверить заполнение Журнала**
- **Заполнить форму Т22**

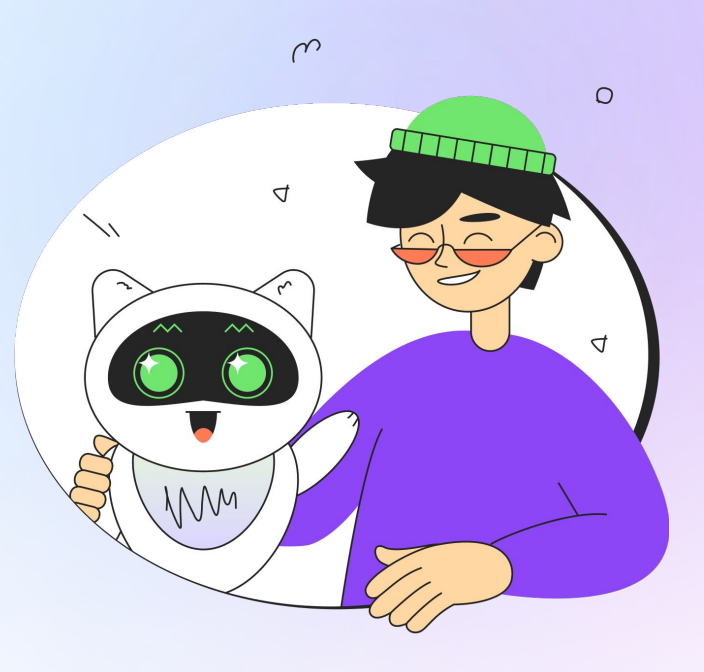